#### Czech

# Návod k použití

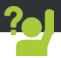

Blahopřejeme k nákupu zařízení od společnosti ARCHOS! Tento stručný návod k obsluze vám v začátcích pomůže se správným použitím zařízení. V případě dalších dotazů týkajících se použití zařízení, přejděte na stránku:

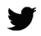

twitter.com/archos

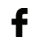

www.facebook.com/archos

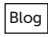

Blog https://blog.archos.com/

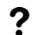

http://faq.archos.com/

Х www.archos.com, klikněte na možnost Podpora > Poprodejní podpora

CE www.archos.com, klikněte na možnost Podpora > Ke stažení > Prohlášení o shodě

1 zařízení drobně lišit ve vzhledu či funkcích, jež jsou uváděny v této příručce. Jelikož u našich produktů dochází k neustálému vývoji a zlepšování, může se software

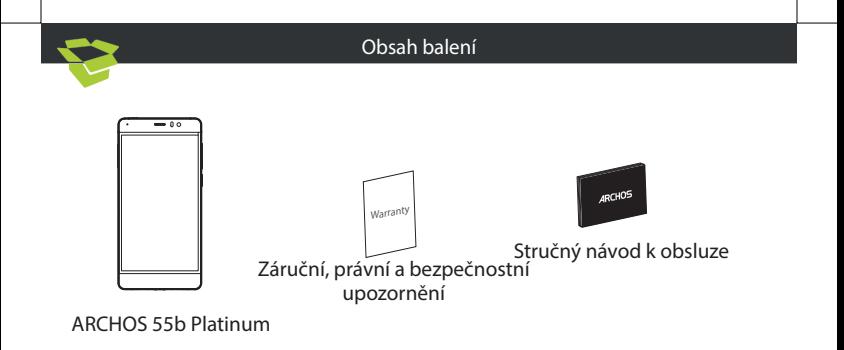

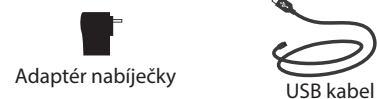

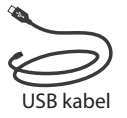

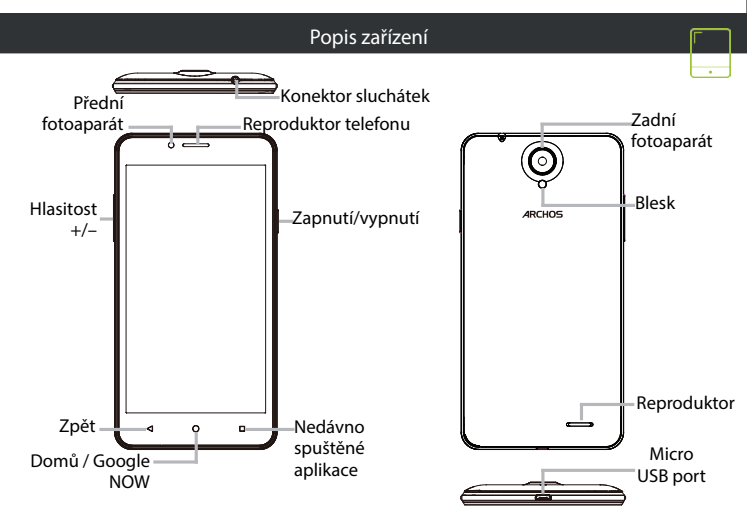

3

# Sestavení

Po vybalení krabice mobilního telefonu:

- 1. Pomocí zářezu sejměte zadní kryt zařízení.
- 2. Vložte SIM kartu nebo paměťovou kartu do příslušného slotu.
- 3. Vložte baterii zařízení.
- 4. Znovu nasaďte zadní kryt.

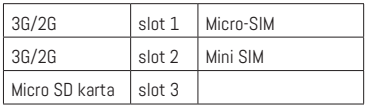

Při vkládání SIM karty nebo Micro SD karty se řiďte obrázkem, jinak by mohlo dojít k poškození slotu či karty.

Mini SIM slot je umístěn pod Micro-SIM slotem.

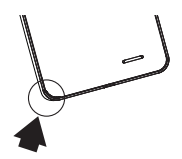

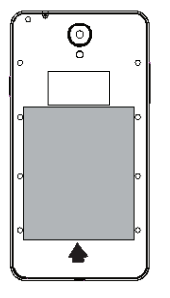

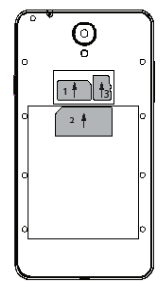

# Začínáme

#### Úplné nabití baterie

Připojte nabíjecí kabel k Micro USB portu a adaptér zapojte do elektrické zásuvky.

Před prvním použitím zařízení nabijte baterii na maximum.

#### Zapnutí

1. Stisknutím a podržením tlačítka Zapnutí/ vypnutí zapnete zařízení.

2. Nastavte zařízení podle uvedených pokynů. připojení Aktivace mobilních dat (3G)

1. Klepnutím na stavový řádek a potažením dolů jej zobrazíte.

2. Opětovným klepnutím na řádek zobrazíte rychlá nastavení.

3. Vyberte ikonu Nastavení.

4. V části Bezdrátová připojení a sítě vyberte položku Datové využití, poté kartu SIM karta. 5. Mobilní data zapnete/vypnete pomocí přepínače Mobilní data.

Wi-Fi připojení

1. Klepnutím na stavový řádek a potažením dolů jej zobrazíte.

2. Opětovným klepnutím na řádek zobrazíte rychlá nastavení.

3. Klepnutím na ikonu Wi-Fi aktivujete WiFi

4. Vyberte volbu "Wi-Fi" pod ikonou WiFi.

5. Klepněte na název sítě Wi-Fi, ke které se chcete připojit.

Soukromé sítě se zobrazují s ikonou zámku a budou od vás vyžadovat zadání hesla.

Mé zařízení zamrzlo: stiskněte tlačítko ON/OFF na déle než deset sekund nebo vyjměte a znovu vložte baterii poté zapněte zařízení.

Mé zařízení nefunguje správně: Jděte do Nastavení > o telefonu > Zkontrolujte aktualizace pro případný update systému. Je-li verze Vašeho zařízení aktuální, zkuste jej resetovat cestou Nastavení > Obnovení továrních nastavení > Záloha a obnovení. Doporučujeme před tímto krokem zálohovat veškerá data.

Pokud je příjem signálu Wi-Fi příliš slabý: Ujistěte se, že se nenacházíte příliš daleko od Wi-Fi hotspotu. Aktualizujte firmware zařízení: http://www.archos.com/support. Resetujte a znovu definujte parametry připojení. Kontaktujte svého poskytovatele Wi-Fi připojení

Startovací logo zařízení se přehrává pořád dokola: musíte zcela restartovat zařízení. Navštivte stránku faq.archos.com a zvolte své zařízení. V menu Záloha a obnovení zvolte Jak znovu spustit můj ARCHOS

**Pokud budete potřebovat další odpovědi týkající se technických problémů, navštivte naši stránku: faq.archos.com**

## Slovak

## Pomoc a podpora

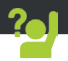

Blahoželáme vám ku kúpe zariadenia značky ARCHOS! Tento krátky návod vám poradí, ako používať vaše zariadenie správnym spôsobom. Ak máte viac otázok k používaniu zariadenia, navštívte nás na nasledujúcich adresách:

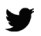

twitter.com/archos

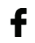

www.facebook.com/archos

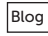

Blog https://blog.archos.com/

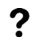

http://faq.archos.com/

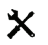

- www.archos.com, kliknite na položku Podpora > Popredajná podpora
- www.archos.com, kliknite na položku Podpora > Súbory na prevzatie > Prehlásenie CE o zhode

Keďže naše zariadenia sa často aktualizujú a vylepšujú, softvér vo vašom zariadení môže mať v porovnaní s týmto krátkym návodom mierne odlišný vzhľad alebo upravené funkcie.

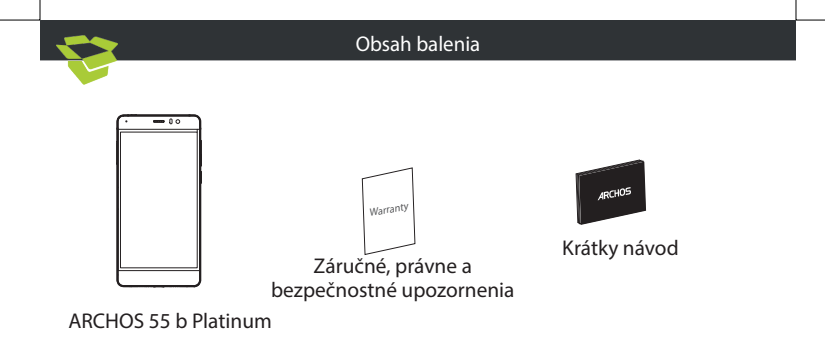

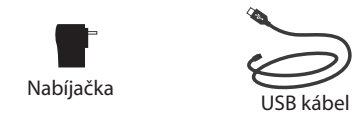

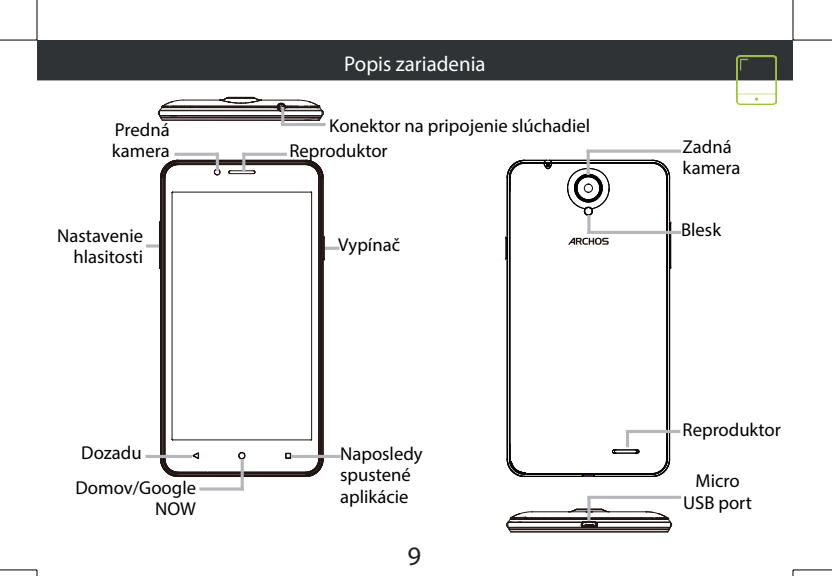

# Zloženie

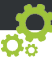

Po vybalení mobilného telefónu:

- 1. Zo zariadenia zložte zadný kryt.
- 2. Do zodpovedajúcich zásuviek vložte SIM kartu a pamäťovú kartu.
- 3. Vložte batériu zariadenia.
- 4. Nasaďte zadný kryt.

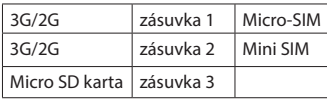

Pri vkladaní SIM karty alebo microSD karty postupujte podľa ilustrácie. Inak môžete poškodiť zásuvku alebo kartu.

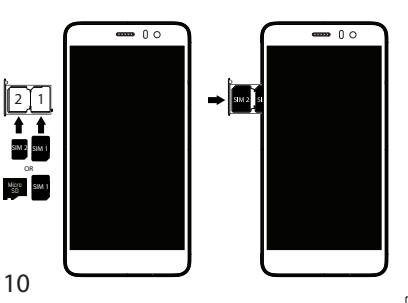

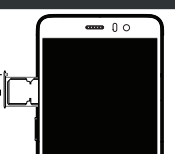

# Začínáme

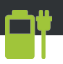

Úplné nabitie batérie

Nabíjací kábel pripojte k micro USB portu na zariadení a adaptér do elektrickej zásuvky. Pred prvým použitím zariadenia nechajte batériu úplne nabiť.

# Zapnutie

- 1. Zariadenie zapnete podržaním vypínača.
- 2. Pri konfigurácii zariadenia postupujte podľa 4. Vyberte položku "Wi-Fi" pod ikonou Wi-Fi. pokynov.

## Aktivácia mobilných dát (4G)

1. Dotykom a potiahnutím nadol zobrazíte stavovú lištu.

2. Opätovným dotykom lišty zobrazíte rýchle nastavenia.

3. Vyberte ikonu Settings (Nastavenia).

4. V ponuke Wireless & Networks (Bezdrôtové pripojenia a siete) vyberte položku Data usage (Prenos dát) a následne ťuknite na kartu SIM.

5. Posunutím prepínača Mobile data (Mobilné dáta) zapnite alebo vypnite mobilné dáta.

## Wi-Fi pripojenie

1. Dotykom a potiahnutím nadol zobrazíte stavovú lištu.

2. Opätovným dotykom lišty zobrazíte rýchle nastavenia.

3. Výberom ikony Wi-Fi [] aktivujte Wi-Fi pripojenie [].

5. Dotknite sa názvu siete, ku ktorej sa chcete pripojiť.

Zabezpečené siete sa zobrazujú s ikonou zámku a prístup k nim bude vyžadovať heslo. - Zariadenie mrzne: Na dlhšie ako 10 sekúnd stlačte vypínač alebo vytiahnite/znova vložte batériu a zariadenie zapnite.

- Zariadenie nefunguje správne: Prejdite do ponuky Settings (Nastavenia) > About phone (O telefóne) > Check for update system (Kontrola aktualizácií systému) a skontrolujte aktualizácie. Ak je vo vašom zariadení nainštalovaná aktuálna verzia systému, skúste ho zresetovať v ponuke Settings (Nastavenia) > Factory data reset (Obnovenie výrobných nastavení) > Backup & restore (Zálohovanie a obnova). Pred zresetovaním odporúčame zálohovať súbory.

- Príjem Wi-Fi je slabý: Skontrolujte, či sa nenachádzate príliš ďaleko od prístupového bodu Wi-Fi. Aktualizujte firmvér zariadenia: http://www.archos.com/support. Zresetuite a znova nastavte parametre pripojenia. Kontaktujte svojho poskytovateľa Wi-Fi pripojenia.

– Úvodné logo sa na mojom zariadení prehráva stále dookola: Zariadenie musíte úplne zresetovať. Prejdite na stránku faq.archos.com a vyberte svoje zariadenie. V časti Backup & Recovery (Zálohovanie a obnova) vyberte možnosť How to reinitialize my ARCHOS (Ako opätovne inicializovať moje zariadenie značky ARCHOS).

#### **Viac odpovedí na technické otázky nájdete na stránke faq.archos.com.**